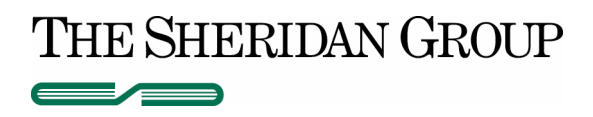

# **Acrobat Distiller Guide: Acrobat 7.0.9**  *Generation of Production PDF Advertisements*

Version 2.0; May 9, 2007

### **I. GENERAL OPTIONS**

The General options enable you to specify the version of Acrobat to use for file compatibility and other file and device settings.

Adobe PDF Settings dialog box with the General panel displayed below:

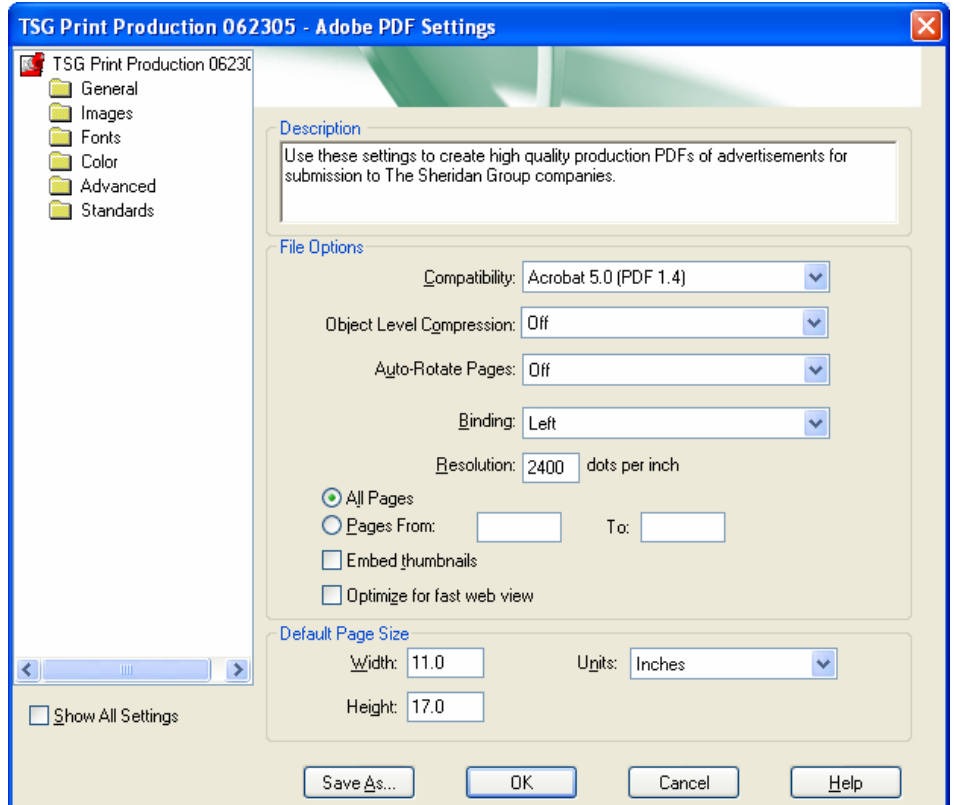

### **A. Compatibility TSG Recommended: Acrobat 5.0 (PDF 1.4)**

Sets the compatibility level of the Adobe PDF file. When you create PDF files, you need to decide which PDF version to use. Generally speaking, you should use the most recent version (in this case version 1.6) unless there's a specific need for backward compatibility, because the latest version will include all the latest features and functionality. However, if you're creating documents that will be distributed widely, consider choosing Acrobat 4.0 (PDF 1.3) or Acrobat 5.0 (PDF 1.4) to ensure that all users can view and print the document. The following table compares some of the functionality in Adobe PDF files created using the different compatibility settings.

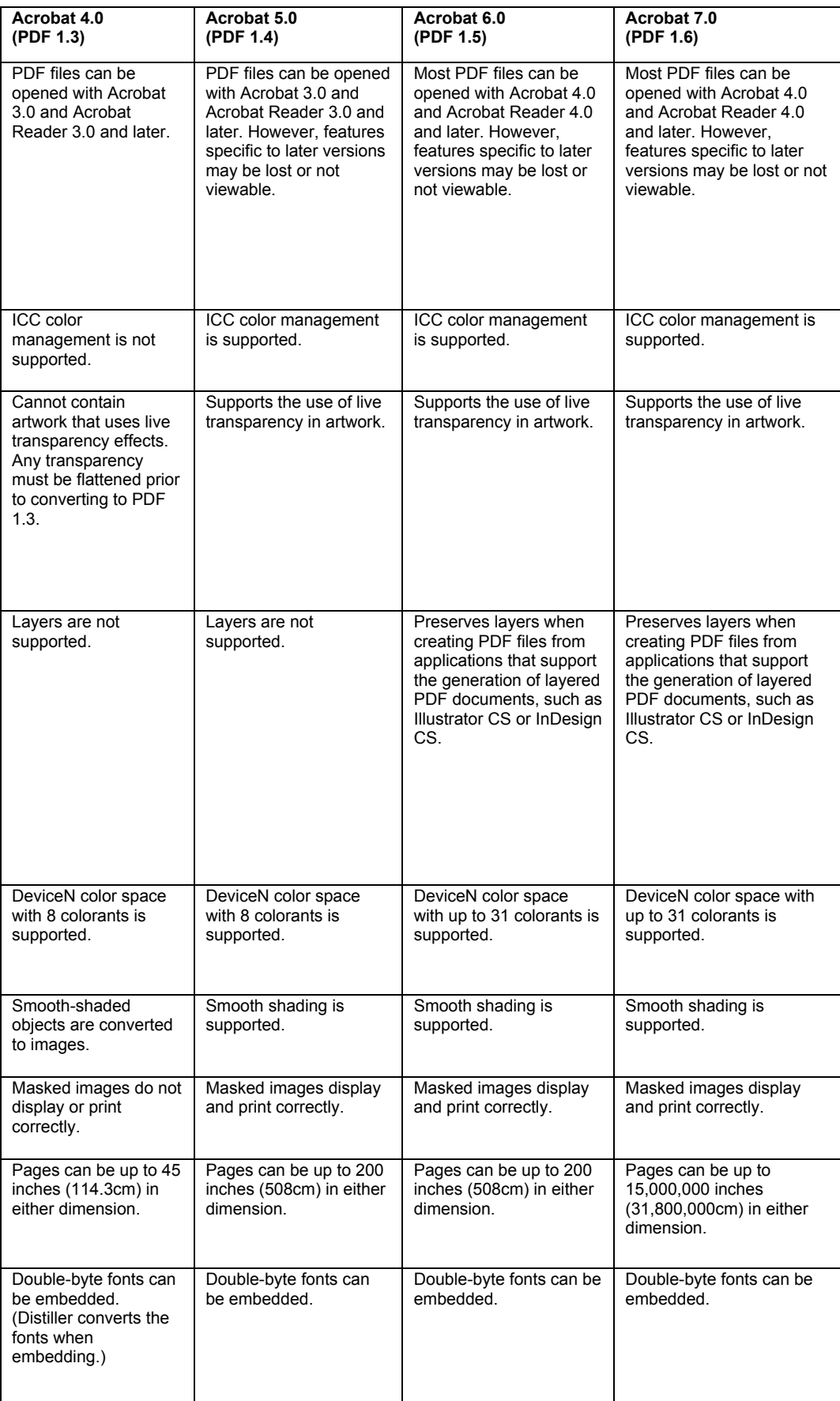

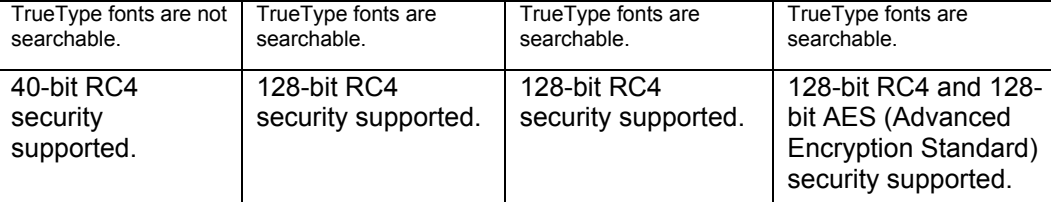

**B. Object Level Compression TSG Recommended: Off**

Consolidates small objects (each of which isn't compressible itself) into streams that can then be efficiently compressed. Off does not compress any structural information in the PDF document. Select this option if you want users to view, navigate, and interact with bookmarks and other structural information using Acrobat 5.0 and later. Tags Only compresses structural information in the PDF document. Using this setting results in a PDF file that can be opened and printed with Acrobat 5.0, but any accessibility, structure, or tagged PDF information will not be visible by Acrobat 5.0 or Acrobat Reader 5.0; Acrobat 6.0 and later and Adobe Reader 6.0 and later are able to view this information.

## **C. Auto-Rotate Pages TSG Recommended: Off**

Automatically rotates pages based on the orientation of the text or DSC comments. For example, some pages (such as those containing tables) may require the document to be turned sideways to be read. With Auto-Rotate Pages selected, choose Individually to rotate each page based on the direction of the text on that page. Choose Collectively by File to rotate all pages in the document based on the orientation of the majority of text.

**Note:** If Process DSC Comments is selected in the Advanced panel and if %%Viewing Orientation comments are included, these comments take precedence in determining page orientation.

# **D. Binding TSG Recommended: Left**

Specifies whether to display a PDF file with left-side or right-side binding. This affects the display of pages in the Facing Page - Continuous layout and the display of thumbnails side by side.

### **E. Resolution TSG Recommended: 2400**

Emulates the resolution of a printer for PostScript files that adjust their behavior according to the resolution of the printer they are printing to. For most PostScript files, a higher resolution setting results in larger but higher quality PDF files, while a lower setting results in smaller but lower quality PDF files. Most commonly, resolution determines the number of steps in a gradient or blend. You can enter a value from 72 to 4000. Generally, however, you should leave this at the default setting unless you plan to print the PDF file on a specific printer and you want to emulate the resolution defined in the original PostScript file.

**Note:** Increasing the resolution setting increases file size and may slightly increase the time required to process some files.

### **F. Pages TSG Recommended: All Pages**

Specifies which pages to convert to Adobe PDF. Leave the To box empty to create a range from the page number you enter in the From box to the end of the file.

### **G. Embed Thumbnails TSG Recommended: Off**

Embeds a thumbnail preview for each page in the PDF file. Embedding thumbnails increases the PDF file size. Versions of Acrobat 5.0 and later (including Adobe Reader) automatically generate thumbnails dynamically whenever you click the Pages tab of a PDF file. Therefore, you can deselect this setting when users of Acrobat 5.0 and later will view and print the document.

# **H. Optimize For Fast Web View TSG Recommended: Off**

Restructures the file for page-at-a-time downloading (byte serving) from web servers. This option compresses text and line art, regardless of what you have selected as compression settings on the Images panel. This makes for faster access and viewing when downloading the file from the web or a network.

#### **I. Default Page Size TSG Recommended: 11 x 17 Inches**

Specifies the page size to use when one is not specified in the original file. Typically, PostScript files include this information, except for EPS files, which give a bounding box size, but not a page size. Since EPS images do not define a page size, choosing 11 x 17 ensures that oversize EPS files will not have content cropped off in the event that the image size was greater than the default setting of 8.5 x 11.

#### **II. IMAGE OPTIONS**

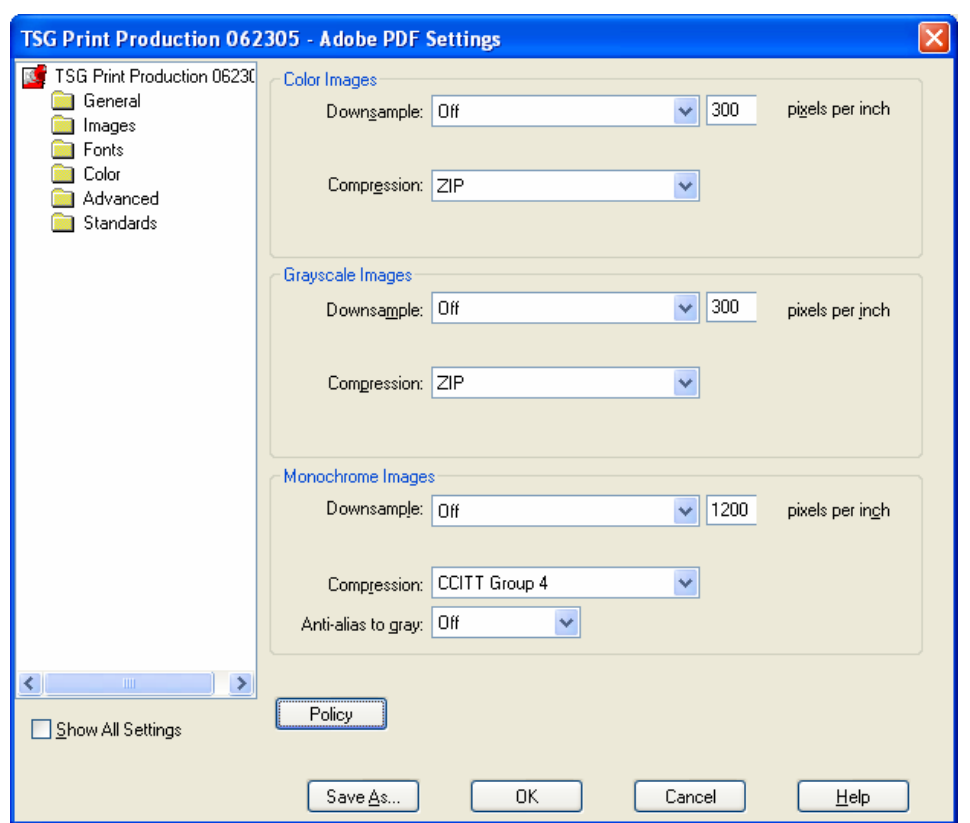

The Images options specify dowmsampling and compression for images.

### **A. Downsample TSG Recommended: See screen shot above**

To downsample color, grayscale, or monochrome images, Distiller combines pixels in a sample area to make one larger pixel. You provide the resolution of your output device in dots per inch (dpi) and enter a resolution in pixels per inch (ppi) in the For Images Above box. For all images with resolution above this threshold, Distiller combines pixels as needed to reduce the image's resolution (ppi) to the specified dpi setting.

- **Average Downsampling To** averages the pixels in a sample area and replaces the entire area with the average pixel color at the specified resolution.
- **Subsampling To** chooses a pixel in the center of the sample area and replaces the entire area with that pixel at the specified resolution. Subsampling significantly reduces the conversion time compared with downsampling, but results in images that are less smooth and continuous.
- **Bicubic Downsampling To** uses a weighted average to determine pixel color and usually yields better results than the simple averaging method of downsampling. Bicubic is the slowest but most precise method, resulting in the smoothest tonal gradations.

The resolution setting for color and grayscale should be 1.5 to 2 times the line screen ruling at which the file will be printed. (As long as you don't go below this recommended resolution setting, images that contain no straight lines or geometric or repeating patterns won't be affected by a lower resolution.)

While the absolutely ideal resolution for monochrome images should be the same as the output device, TSG imagesetting/platesetting devices image at 2400 dpi. Files of this resolution would be excessively large in file size and saving a monochrome image at a resolution higher than 1200 dpi increases the file size without noticeably improving image quality.

You should also consider whether users need to magnify a page. For example, if you are creating a PDF document of a map, consider using a higher image resolution so that users can zoom in on the map.

**Note:** Resampling monochrome images can have unexpected viewing results, such as no image display. If this happens, turn off resampling and convert the file again. This problem is most likely to occur with subsampling, and least likely with bicubic downsampling.

The following table shows common types of printers and their resolution measured in dpi, their default screen ruling measured in lines per inch (lpi), and a resampling resolution for images measured in pixels per inch (ppi). For example, if you were printing to a 600-dpi laser printer, you would enter 170 for the resolution at which to resample images.

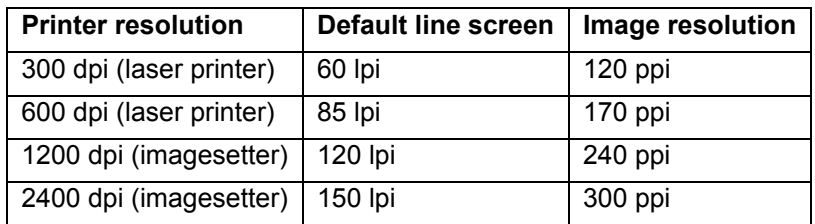

### **B. Compression/Image Quality**

Sets the compression to be applied to color, grayscale, and monochrome images. For color and grayscale images, also sets the image quality.

### **For color or grayscale images: TSG Recommended: ZIP**

- Choose ZIP to apply compression that works well on images with large areas of single colors or repeating patterns, such as screen shots, simple images created with paint programs, and black-and-white images that contain repeating patterns.
- Choose JPEG, quality minimum to maximum, to apply compression that is suitable for grayscale or color images, such as continuous-tone photographs that contain more detail than can be reproduced on-screen or in print.
- Choose JPEG2000, quality Lossless, to apply lossless compression with additional advantages, such as progressive display. To display JPEG2000 options, you must select Acrobat 6.0 (PDF 1.5) or later from the Compatibility menu on the General panel. (JPEG2000 is the new international standard for the compression and packaging of image data.
- Choose Automatic (JPEG) or Automatic (JPEG2000) to determine automatically the best quality for color and grayscale images.

### **For monochrome images: TSG Recommended: CCITT G4**

• Choose CCITT Group 4. Make sure that monochrome images are scanned as monochrome and not as grayscale. Scanned text is sometimes saved as grayscale images by default. Grayscale text compressed with the JPEG compression method is muddy at best, and may be unreadable.

### **Anti-Alias To Gray TSG Recommended: Off**

Smooths jagged edges in monochrome images. Choose 2 bit, 4 bit, or 8 bit to specify 4, 16, or 256 levels of gray. *Anti-aliasing may cause small type or thin lines to look blurry.*

### **C. Policy TSG Recommended: See screen shot below**

Specifies how to process images when they are below the resolution you define. For Color, Grayscale, and Monochrome images, enter a resolution, and then select either Ignore, Warn And Continue or Cancel Job from the pop-up menu.

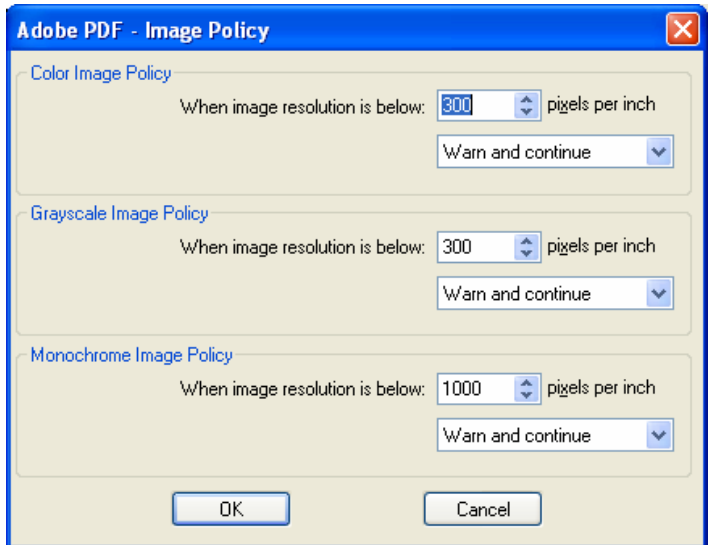

#### **III. FONT OPTIONS**

The Fonts options specify which fonts to embed in an Adobe PDF file, and whether to embed a subset of characters used in the PDF file. You can embed OpenType, TrueType, and Type 1 fonts.

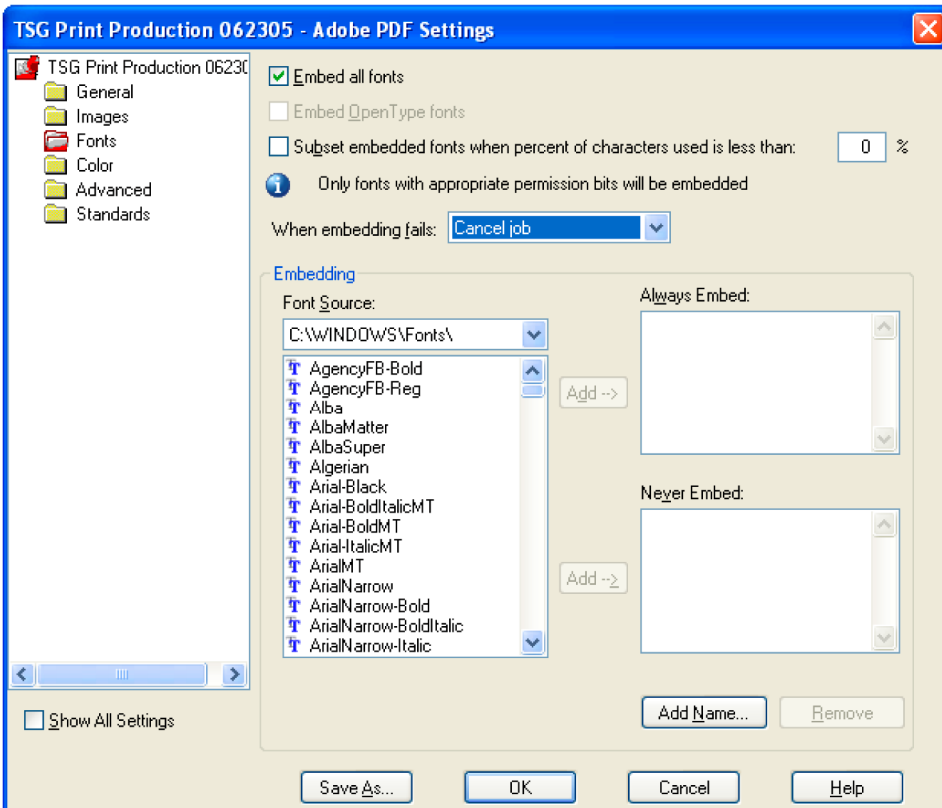

Adobe PDF Settings dialog box with the Fonts panel displayed below:

#### **Embed All Fonts TSG Recommended: On**

Embeds all fonts used in the file. Font embedding is required for PDF/X compliance.

#### **Embed OpenType Fonts TSG Recommended: On**

Embeds all OpenType fonts used in the file, and maintains Open Type font information for advanced line layout. This option is available only if Acrobat 7.0 (PDF 1.6) is selected from the Compatibility menu in the General panel.

### **Subset Embedded Fonts When Percent of Characters Used Is Less Than 0% - Off**

Specifies a threshold percentage if you want to embed only a subset of the fonts. For example, if the threshold is 35, and less than 35% of the characters are used, Distiller embeds only those characters.

*The TSG recommended setting for non-subsetting of fonts is used as a preventative measure against character drop-out if PDFs are combined using an older version of Acrobat. As a policy TSG requires new ads supplied when any editing is required.* 

Specifies how Distiller should respond if it cannot find a font to embed when processing a file. You can have Distiller ignore the request and substitute the font, warn you and substitute the font, or cancel processing of the current job.

# **When Embedding Fails TSG Recommended: Cancel Job**

#### **Always Embed TSG Recommended: None**

To embed only certain fonts, move them into the Always Embed list. Make sure that Embed All Fonts is not selected.

### **Never Embed TSG Recommended: None**

Move fonts that you do not want to embed to this list. If necessary, choose a different font folder from the pop-up menu to display the font in the font list.

**Note:** Fonts that have license restrictions are preceded by a padlock icon. If you select a font with a license restriction, the nature of the restriction is described in the explanation area of the Adobe PDF Options dialog box.

### **IV. COLOR OPTIONS**

Whether you are using color management information in the PostScript file, using Distiller Custom Settings Files, or defining custom settings, you set all color management information for Distiller on the Color panel of the Adobe PDF Settings dialog box.

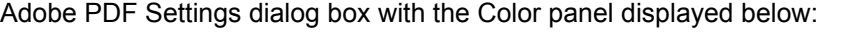

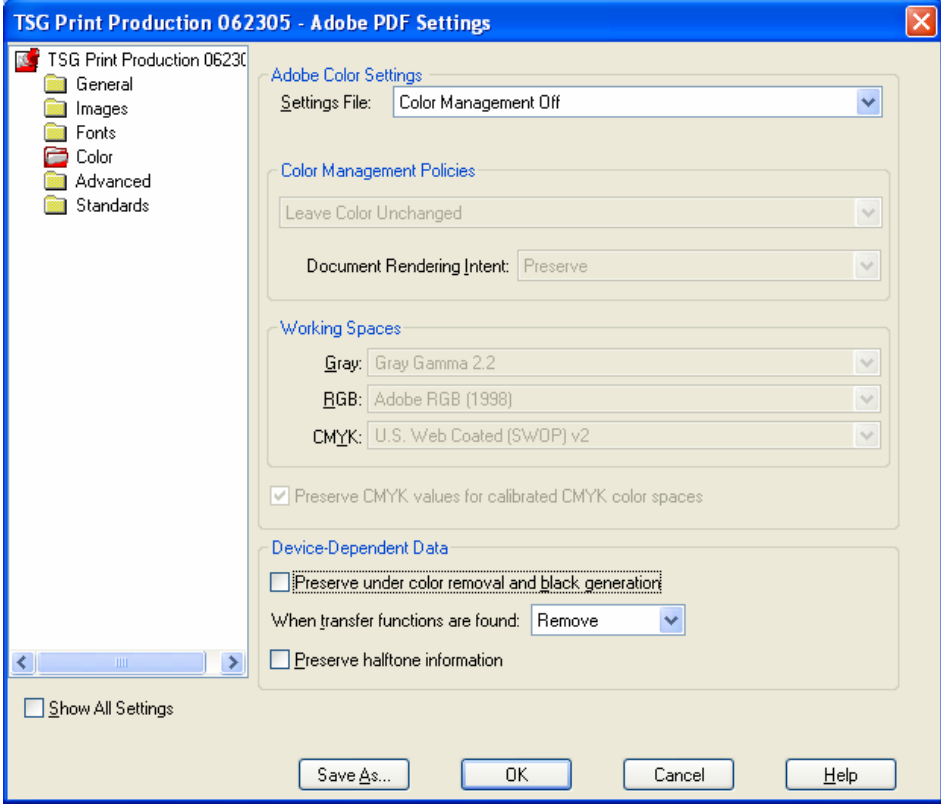

### **Settings File TSG Recommended: Color Management Off**

Choose the color setting you want to use. This menu contains a list of color settings that are also used in major graphics applications, such as Adobe Photoshop and Adobe Illustrator. The color setting you choose determines the other options available in this dialog box. For example, if you choose anything other than None, all options other than those for Device-Dependent Data are predefined and dimmed. You can edit the Color Management Policies and Working Spaces settings only if you select None for Settings File.

### **Color Management Policies**

If you selected None from the Settings File menu, choose a color management policy to specify how Distiller converts unmanaged color in a PostScript file when you are not using a Distiller CSF.

- **Leave Color Unchanged.** Leaves device-dependent colors unchanged and preserves device-independent colors as the nearest possible equivalent in PDF. This is a useful option for print shops that have calibrated all their devices, have used that information to specify color in the file, and are only outputting to those devices.
- **Tag (or Convert) Everything For Color Management**. If you selected Acrobat 4.0 (PDF 1.3) or later compatibility on the General panel, this option tags (embeds) color objects with an ICC profile when distilling files and calibrates color in the images, making colors in the resulting PDF files device-independent. If you selected Acrobat 3.0 (PDF 1.2) compatibility, this option does not embed ICC profiles in the files. However, devicedependent color spaces in files (RGB, Grayscale, and CMYK) are converted to deviceindependent color spaces (CalRGB, CalGray, and LAB).
- **Tag (or Convert) Only Images For Color Management.** If you selected Acrobat 4.0 (PDF 1.3) compatibility on the General panel, this option tags (embeds) ICC profiles only in images, not in text or vector objects, when distilling files. This prevents black text from undergoing any color shift. If you selected Acrobat 3.0 (PDF 1.2) compatibility, this option does not embed ICC profiles in the files. However, device-dependent color spaces in images (RGB, Grayscale, and CMYK) are converted to device-independent color spaces (CalRGB, CalGray, and LAB). Text and vector objects are not converted.
- **Convert All Colors To sRGB (or Convert Everything To CalRGB).** Calibrates color in the file, making the color device-independent, similar to Tag (or Convert) Everything for Color Management. If you selected Acrobat 4.0 (PDF 1.3) or later compatibility on the General panel, CMYK and RGB images are converted to sRGB. If you selected Acrobat 3.0 (PDF 1.2) compatibility, CMYK and RGB images are converted to calibrated RGB (CalRGB). Regardless of the compatibility option you select, grayscale images are left unchanged. This option usually reduces the size and increases the display speed of PDF files, because less information is needed to describe RGB images than CMYK images. Because RGB is the native color space used on monitors, no color conversion is necessary during display, which contributes to fast online viewing. This option is recommended if the PDF file will be used online or with low-resolution printers.
- **Convert All Colors To CMYK**. Converts color spaces to DeviceGray or DeviceCMYK according to the options specified in the Working Spaces menu. All Working Spaces must be specified.

### **Rendering Intent**

Choose a method to map colors between color spaces. The result of any particular method depends on the profiles of the color spaces. For example, some profiles produce identical results with different methods.

- Default means that the intent is specified in the output device rather than in the PDF file. In many output devices, Relative Colorimetric is the default intent.
- Perceptual aims to preserve the visual relationship between colors so it's perceived as natural to the human eye, even though the color values themselves may change. This intent is suitable for photographic images with lots of out-of-gamut colors.
- Saturation tries to produce vivid colors in an image at the expense of color accuracy. This rendering intent is suitable for business graphics like graphs or charts, where bright saturated colors are more important than the exact relationship between colors (such as in a photographic image).
- Absolute Colorimetric leaves colors that fall inside the destination gamut unchanged. Outof-gamut colors are clipped. No scaling of colors to destination white point is performed. This intent aims to maintain color accuracy at the expense of preserving relationships between colors and is suitable for proofing to simulate the output of a particular device.
- Relative Colorimetric compares the extreme highlight of the source color space to that of the destination color space and shifts all colors accordingly. Out-of-gamut colors are shifted to the closest reproducible color in the destination color space. Relative colorimetric preserves more of the original colors in an image than Perceptual.

**Note:** In all cases, intents may be ignored or overridden by color management operations that occur subsequently to the creation of the PDF file.

### **Working Spaces**

For all Color Management Policies values other than Leave Color Unchanged, choose a working space to specify which ICC profiles are used for defining and calibrating the grayscale, RGB, and CMYK color spaces in distilled PDF files.

- For Gray, choose a profile to define the color space of all grayscale images in files. This option is available only if you chose Tag Everything For Color Management or Tag Only Images For Color Management. The default ICC profile for gray images is Adobe Gray - 20% Dot Gain. You can also choose None to prevent grayscale images from being converted.
- For RGB, choose a profile to define the color space of all RGB images in files. The default, sRGB IEC61966-2.1, is generally a good choice because it is becoming an

industry standard and is recognized by many output devices. You can also choose None to prevent RGB images from being converted.

• For CMYK, choose a profile to define the color space of all CMYK images in files. The default is U.S. Web Coated (SWOP) v2. You can also choose None to prevent CMYK images from being converted.

**Note:** Choosing None for all three working spaces has the same effect as selecting the option Leave Color Unchanged.

You can add ICC profiles (such as ones provided by your print service bureau) by placing them in the ICCProfiles folder in the Common folder, the Windows\System\Color folder (Windows), or the System Folder/ColorSync folder (Mac OS).

### **Preserve CMYK Values For Calibrated CMYK Color Spaces**

Describes what to do with color values for device-independent CMYK color spaces (CIEBasedDEFG). If this option is selected, then device-independent color values will be treated as device-dependent (DeviceCMYK) values, and device-independent color spaces will be ignored and discarded. If this option is not selected, then device-independent color spaces will convert to the CMYK working space. This option is available only if Convert All Colors To CMYK is selected in the Color Management Policies menu. The PDF/X-1a settings files have the Color Management Policy set to Convert All Colors To CMYK with this option selected.

### **Preserve Under Color Removal And Black Generation TSG Recommended: Off**

Retains these settings if they exist in the PostScript file. Black generation calculates the amount of black to be used when trying to reproduce a particular color. Undercolor removal (UCR) reduces the amount of cyan, magenta, and yellow components to compensate for the amount of black that was added by the black generation. Because it uses less ink, UCR is generally used for newsprint and uncoated stock.

#### **Preserve Halftone Information TSG Recommended: Off**

Retains any halftone information in files. Halftone information consists of dots that control how much ink is deposited by halftone devices at a specific location on the paper. Varying the dot size and density creates the illusion of variations of gray or continuous color. For a CMYK image, four halftone screens are used: one for each ink used in the printing process.

In traditional print production, a halftone is produced by placing a halftone screen between a piece of film and the image and then exposing the film. Electronic equivalents, such as in Adobe Photoshop, let users specify the halftone screen attributes before producing the film or paper output. Halftone information is intended for use with a particular output device.

### **When Transfer Functions Are Found TSG Recommended: Remove**

Specifies how to handle transfer functions in PDF files. Transfer functions are used for artistic effect and to correct for the characteristics of a specific output device. For example, a file that is intended for output on a particular imagesetter may contain transfer functions that compensate for the dot gain inherent with that printer. Remove deletes any applied transfer functions. Applied transfer functions should be removed, unless the PDF file is to be output to the same device that the source PostScript file was created for.

- Preserve retains the transfer functions traditionally used to compensate for dot gain or dot loss that may occur when an image is transferred to film. Dot gain occurs when the ink dots that make up a printed image are larger (for example, due to spreading on paper) than in the halftone screen; dot loss occurs when the dots print smaller. With this option, the transfer functions are kept as part of the file, and are applied to the file when the file is output.
- Apply does not keep the transfer function, but applies it to the file, changing the colors in the file. This is useful for creating color effects in a file.

### **V. ADVANCED OPTIONS**

The Advanced options specify which Document Structuring Conventions (DSC) comments to keep in an Adobe PDF file and how to set other options that affect the conversion from PostScript. In a PostScript file, DSC comments contain information about the file (such as the originating application, the creation date, and the page orientation) and provide structure for page descriptions in the file (such as beginning and ending statements for a prologue section). DSC comments can be useful when your document is going to print or press.

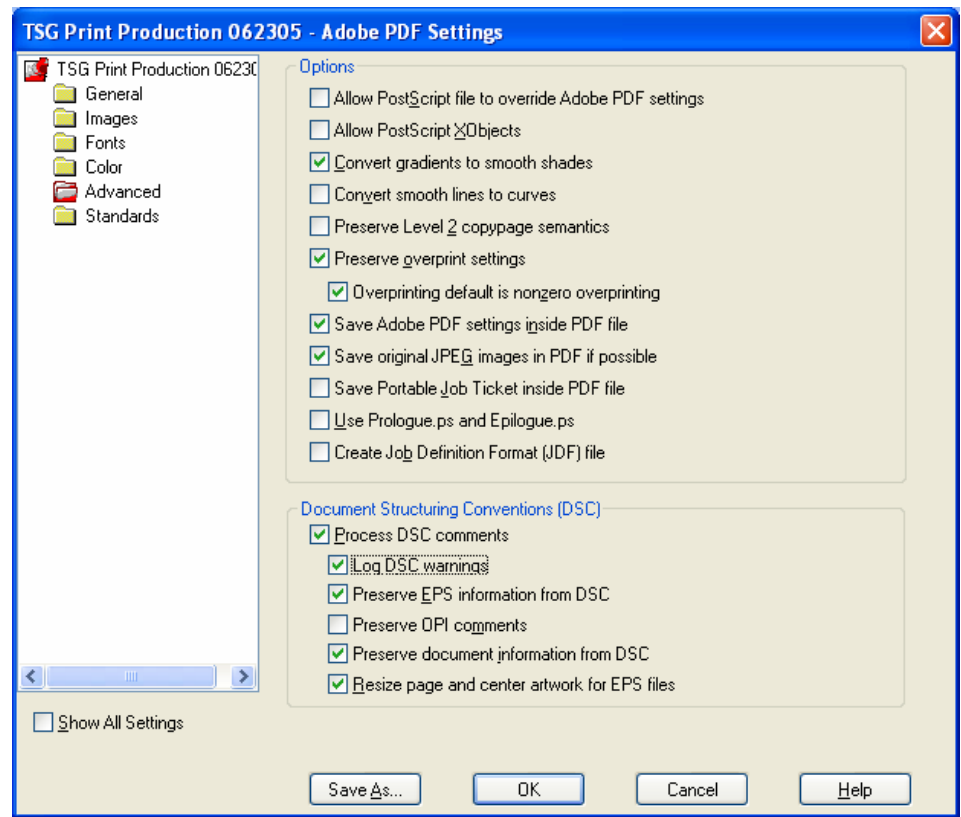

Adobe PDF Settings dialog box with the Advanced panel displayed below:

### **Allow PostScript File To Override Adobe PDF Options TSG Recommended: Off**

Uses settings stored in a PostScript file rather than the current PDF settings file. Before processing a PostScript file, you can place parameters in the file to control compression of text and vector objects, downsampling and encoding of sampled images, and embedding of Type 1 fonts and instances of Type 1 Multiple Master fonts.

#### **Allow PostScript XObjects TSG Recommended: Off**

PostScript XObjects store fragments of PostScript code to be used when a PDF file is printed on a PostScript printer. Such objects are sometimes used to achieve special results on particular printers that cannot be achieved using normal PDF or printing methods. PostScript XObjects are rarely needed and should only be used in controlled workflows where there is no other option. PostScript XObjects are generated only if the PostScript information contains instructions intended specifically for Distiller to make them. To display this option, you must select either the Standard or Smallest File Size option from the Default Settings menu.

#### **Convert Gradients To Smooth Shades The Convert Gradients To Smooth Shades** TSG Recommended: On

Converts blends to smooth shades for Acrobat 4.0 and later, making PDF files smaller and potentially improving the quality of final output. Distiller converts gradients from Adobe Illustrator, Adobe InDesign, Macromedia Freehand, CorelDraw, Quark XPress, and Microsoft PowerPoint.

#### **Convert Smooth Lines To Curves Transform Convert Smooth Lines To Curve**

Reduces the amount of control points used to build curves in CAD drawings, which results in smaller PDF files and faster on-screen rendering.

### **Preserve Level 2 Copypage Semantics TSG Recommended: Off**

Uses the copypage operator defined in LanguageLevel 2 PostScript rather than in LanguageLevel 3 PostScript. If you have a PostScript file and select this option, a copypage operator copies the page. If this option is not selected, the equivalent of a showpage operation is executed, except that the graphics state is not reinitialized.

### **Preserve Overprint Settings TSG Recommended: On**

Retains any overprint settings in files being converted to PDF. Overprinted colors are two or more inks printed on top of each other. For example, when a cyan ink prints over a yellow ink, the resulting overprint is a green color. Without overprinting, the underlying yellow would not be printed, resulting in a cyan color.

#### **Overprinting Default Is Nonzero Overprinting TSG Recommended: On**

Prevents overprinted objects with zero CMYK values from knocking out CMYK objects beneath them. This is accomplished by inserting the "OPM 1" graphics state parameter into the PDF file wherever the "Setoverprint" operator is present.

#### **Save Adobe PDF Settings Inside PDF File TSG Recommended: On**

Embeds the settings file used to create the PDF file. You can open and view the settings file (which has a .joboptions extension) in the Attachments tab in Acrobat. (Choose View > Navigation Tabs > Attachments.) The Adobe PDF settings file becomes an item in the EmbeddedFiles tree inside the PDF file. For details, see the PDF Reference, Fifth Edition, Version 1.6 at http://partners.adobe.com/links/acrobat (English only) on the Adobe website.

### **Save Original JPEG Image In PDF If Possible TSG Recommended: On**

Processes compressed JPEG images (images that are already compressed using DCT encoding) without recompressing them. If this option is selected, Distiller decompresses JPEG images to ensure that they are not corrupt, but it does not recompress valid images, thus processing the original image untouched. With this option selected, performance improves because only decompression, not recompression, occurs, and image data and metadata are preserved.

#### Save Portable Job Ticket Inside PDF File **The Community Container TSG Recommended: Off**

Preserves a PostScript job ticket in a PDF file. The job ticket contains information about the PostScript file, such as page size, resolution, and trapping information, rather than about content. This information can be used later in a workflow or for printing the PDF.

#### **Use Prologue.ps and Epilogue.ps TSG Recommended: Off**

Sends a prologue and epilogue file with each job. Prologue.ps files can be used to add custom PostScript code that you want to have executed at the beginning of every PostScript job being converted. This file can be used for many purposes, including adding a cover page to a job or defining PostScript procedures for gathering statistics while a PostScript job is executing. Epilogue.ps files can be used to add custom PostScript code that you want to have executed at the end of every PostScript job being converted. This file can be used for many purposes, including running PostScript procedures for summarizing and printing job statistics collected during conversion.

**Note:** Distiller processes prologue and epilogue files only if both files are present and located properly. The two files must be used together. If the prologue and epilogue files are at the same level as the In and Out folders of a watched folder, they are used instead of the ones in the Distiller folder.

### **Create Job Definition Format (JDF) File TSG Recommended: Off**

Produces a standardized XML-based job ticket with information about the file for a printing press.

# **Process DSC Comments TSG Recommended: On**

Maintains DSC (document structuring conventions) information from a PostScript file.

- **Log DSC Warnings**: **On** displays warning messages about problematic DSC comments during processing and adds them to a log file.
- **Preserve EPS Information From DSC**: **On** retains information, such as the originating application and creation date for an EPS file. If this is deselected, the page is sized and centered based on the top left corner of the top left object and lower right corner of the lower right object on the page.
- **Preserve OPI Comments**: **Off** retains information needed to replace a For Placement Only (FPO) image or comment with the high-resolution image located on servers that support Open Prepress Interface (OPI) versions 1.3 and 2.0.
- **Preserve Document Information From DSC**: **On** retains information such as the title, creation date, and time. When you open a PDF file in Acrobat, this information appears in the Document Properties Description panel (File > Document Properties > Description).
- **Resize Page And Center Artwork For EPS Files: On** centers an EPS image and resizes the page to fit closely around the image. This option applies only to jobs that consist of a single EPS file.

### **VI. STANDARDS OPTIONS**

You can check document content in the PostScript file to make sure it meets standard PDF/X1-a, PDF/X-3, or PDF/A criteria before creating the Adobe PDF file. For PDF/X-compliant files, you can also require that the PostScript file meet additional criteria by selecting options in the Standards panel. The availability of options depends on the standard you select. The PDF/X standards are ISO standards for graphic content exchange. These standards require

all fonts to be embedded, appropriate PDF bounding boxes to be specified, and color to appear as CMYK, spot colors, or both. PDF/X-3 compliant documents may use calibrated RGB color. PDF/X-compliant files must contain information describing the printing condition for which they are prepared. The default output intent profile names for PDF/X-compliant files are as follows:

- U.S. Web Coated (SWOP) v2 (PDF/X-1a:2001, PDF/X-1a:2003)
- Euroscale coated v2 (PDF/X-3:2002, PDF/X-3:2003)
- Japan Color 2001 Coated (Japanese PDF/X)

### **PDF/X-compliant**

These files are primarily used as a standardized format for the exchange of PDF files intended for high-resolution print production. Unless you're creating an Adobe PDF document for print production, you can ignore the PDF/X options. You can also create a PDF/X file from a compliant PDF file using the Preflight feature.

**Note:** PDFMaker, the conversion method used to convert Microsoft Word and other application files to Adobe PDF, does not create PDF/X-compliant files.

#### **PDF/A-compliant**

These files are primarily used for archiving. Because long-term preservation is the goal, the document must contain only what is needed for opening and viewing throughout the intended life of the document. For example, PDF/A-compliant files can contain only text, raster images, and vector objects; they cannot contain encryption and scripts. In addition, all fonts must be embedded so the documents can be opened and viewed as created. In other words, PDF/Acompliant documents are "thinner" than their PDF/X counterparts, which are intended for highend production.

Adobe PDF Settings dialog box with Standards panel displayed below:

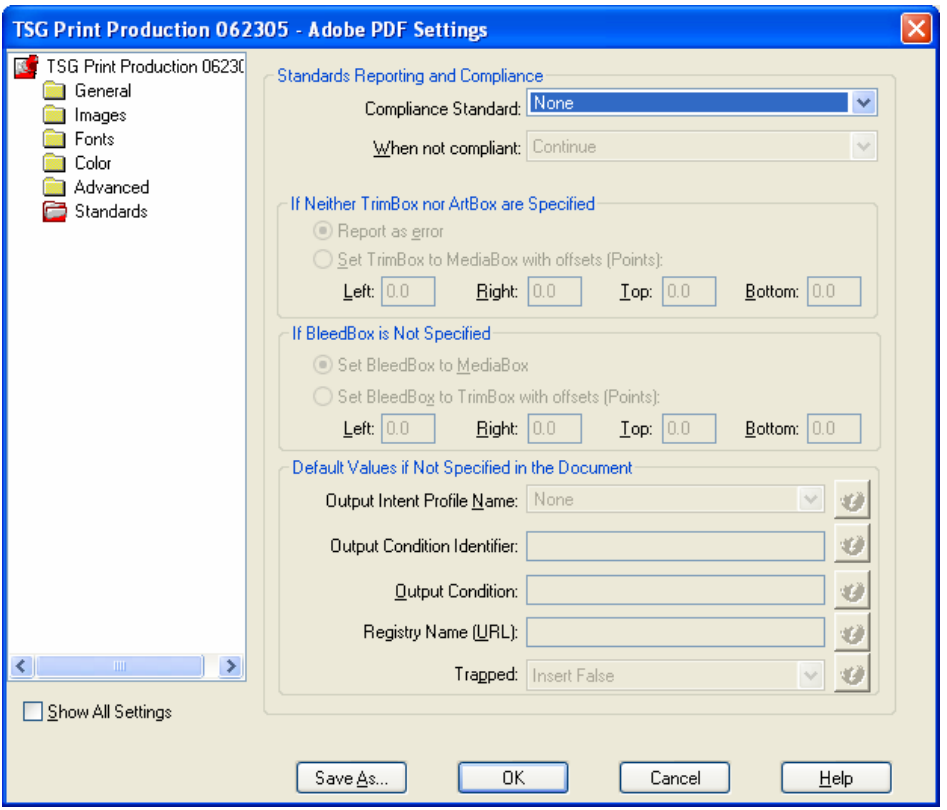

### **Compliance Standard TSG Recommended: None**

Produces a report that indicates whether the file complies with the standard you select, and if not, what problems were encountered. The .log file appears at the bottom of the dialog box.

**Note:** Adobe PDF files that complied with both PDF/X-1a and PDF/X-3 standards in Acrobat 6.0 will default to PDF/X-1a in Acrobat 7.0.

#### **When Not Compliant**

Specifies whether to create the PDF file if the PostScript file does not comply with the standard's requirements.

- **Continue** creates a PDF file and notes the problems in the report.
- **Cancel Job** creates a PDF file only if the PostScript file meets the PDF/X requirements of the selected report options and is otherwise valid.

#### **Report As Error**

Flags the PostScript file as noncompliant if one of the reporting options is selected and a trim box or art box is missing from any page.

### **Set TrimBox To MediaBox With Offsets (Points)**

Computes values for the trim box based on the offsets for the media box of respective pages if neither the trim box nor art box is specified. The trim box is always as small or smaller than the enclosing media box. This option uses the units specified on the General panel of the Adobe PDF Settings dialog box.

#### **Set BleedBox To MediaBox**

Uses the media box values for the bleed box if the bleed box is not specified.

### **Set BleedBox To TrimBox With Offsets (Points)**

Computes values for the bleed box based on the offsets for the trim box of respective pages if the bleed box is not specified. The bleed box is always as large or larger than the enclosed trim box. This option uses the units specified on the General panel of the Adobe PDF Settings dialog box.

### **Output Intent Profile Name**

Indicates the characterized printing condition for which the document has been prepared, and is required for PDF/X compliance. If a document does not specify an output intent profile name, Distiller uses the selected value from this menu. You can select one of the provided names, or enter a name in the box. If your workflow requires that the document specify the output intent, choose None. Any document that does not meet the requirement fails compliance checking. For more information, click the question mark next to the option.

#### **Output Condition Identifier**

Indicates the reference name that is specified by the registry of the output intent profile name. For more information, click the question mark next to the option.

#### **Output Condition**

Describes the intended printing condition. This entry can be useful for the intended receiver of the PDF document. For more information, click the question mark next to the option.

#### **Registry Name (URL)**

Indicates the web address for finding more information about the output intent profile. The URL is automatically entered for ICC registry names. The registry name is optional, but recommended. For more information, click the question mark next to the option.

#### **Trapped**

Indicates the state of trapping in the document. PDF/X compliance requires a value of True or False. If the document does not specify the trapped state, the value provided here is used. If your workflow requires that the document specify the trapped state, choose Leave Undefined. Any document that doesn't meet the requirement fails compliance checking. For more information, click the question mark next to the option.